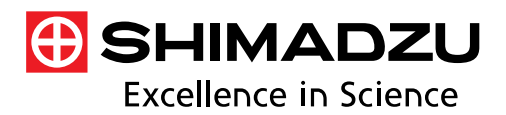

**Application News** 

**No. A638** 

光吸収分析

# FTIR による肥料の同一性確認 -肥料の鑑定方法 (2020)に準拠した分析−

わが国では、肥料の品質保全、公正な取引および安全な施 用を確保するため、肥料取締法 1)において肥料の規格や施用 基準が定められています。品質保全のために重要となる肥料 の分析については、「肥料等試験法(2020)」および「肥料 の鑑定方法(2020)」によって規定されています。「肥料の 鑑定方法」は「肥料中の成分等を測定する分析方法とは異な り、形態の観察や使用原料の推定を行うものである 2」とさ れており、顕微鏡観察による同定、試薬や試験紙による肥料 成分の検出、X 線回折装置による同定などが収載されていま した。このたび、「肥料の鑑定方法(2020)」では、新たに フーリエ変換形赤外分光光度計 (FTIR) による同定が追加収 載されました。FTIR を用いた赤外スペクトル測定は複雑な前 処理を必要とせず、短時間で行うことができます。

今回は、イソブチルアルデヒド縮合尿素配合肥料について、 赤外スペクトル測定および確認試験を行いました。

H. Iwamae

### ■肥料の鑑定方法(2020)に準拠した肥料 の同定

肥料の鑑定方法(2020)に収載された FTIR による同定に ついて、概要と測定条件の一例を表 1 に示します。

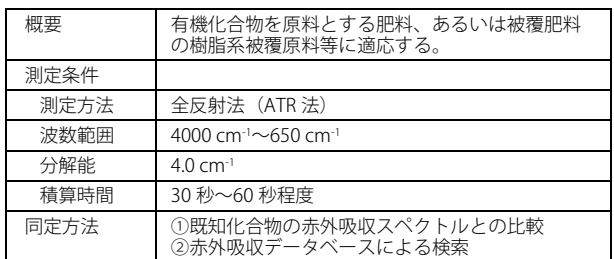

表 1 FTIR による肥料の同定方法

FTIR による同定の対象となる肥料としては、尿素化合物を はじめとした有機化合物を原料とする肥料や、樹脂系被覆原 料などがあります。

測定方法として挙げられている全反射法(ATR法)は赤外 透過材料製のプリズムに試料を密着させて測定する手法で、 試料の前処理がほとんど不要なため、非常に簡便な手法です。 プリズムは試料や分析目的に応じて選択でき、650 cm<sup>-1</sup>まで 測定できるプリズムとしては、ダイヤモンドプリズムや ZnSe などが用いられます。ATR 法の原理やプリズムの種類 によるデータへの影響については Application News No. A485 をご参照ください。

同定方法は大きく分けて 2 つの方法があります。①「既知 化合物の赤外吸収スペクトルとの比較」は、特定のピークが 指定されている場合はその有無を、無い場合は全体のスペク トル形状の同一性について目視による確認を行うのが一般 的です。標準品を測定してスペクトルの比較を行う場合は、

ソフトウェアの機能を用いた一致度計算を使用することも 可能です。②「赤外吸収データベースによる検索」では、市 販のライブラリを用いた検索や、あらかじめ測定した標準試 料のスペクトルをプライベートライブラリに登録しておき 検索する方法などがあります。今回は①「既知化合物の赤外 吸収スペクトルとの比較」を用いました。

#### 使用装置

フーリエ変換赤外分光光度計 IRSpirit™に、試料室一体型の ATR 測定装置 QATR™-S を付属したシステムを使用しました。 図 1 に外観を示します。プリズムはダイヤモンドを使用しま した。IRSpirit に標準付属する専用プログラム IR Pilot™には 確認試験用のプログラムが含まれており、スペクトルの指定 ピーク検出やスペクトル形状の一致度を基にした確認試験 を誰でも簡単に実施することができます。

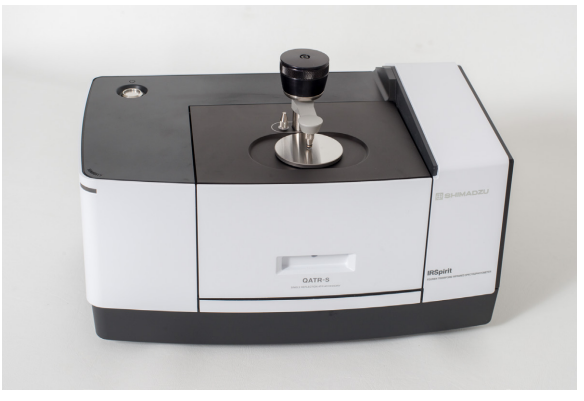

図 1 IRSpirit™+QATR™-S の外観図

## ■ イソブチルアルデヒド縮合尿素配合肥料

イソブチルアルデヒド縮合尿素はイソブチリデンジウレ アとも呼ばれ、尿素とイソブチルアルデヒドの縮合によって 製造される単一化合物です。水に難溶で、加水分解や微生物 分解によって徐々に無機化するため、長く肥料としての効果 を発揮する、化学的緩効性肥料としてよく知られています。

今回は、イソブチルアルデヒド縮合尿素を含む化成肥料に ついて分析を行いました。分析に用いた肥料の外観を図 2 に 示します。

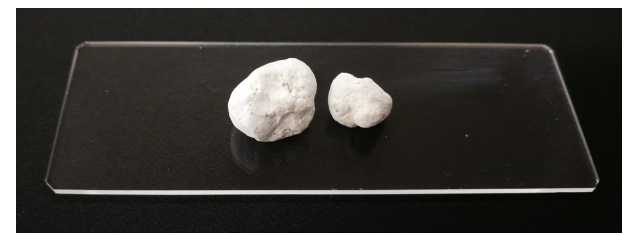

図 2 イソブチルアルデヒド縮合尿素配合肥料

直径 8~10 mm ほどの粒状の肥料を軽く破砕し、一部を採 取して、プリズムへ押し付けて測定を行いました。表 2 に測 定条件を、図 3 に測定したスペクトルを示します。このスペ クトルを標準品のスペクトルとして、確認試験を行いました。

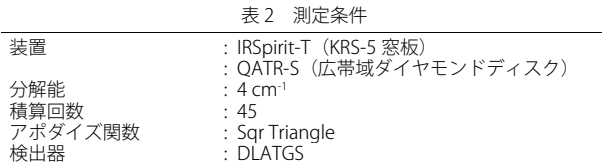

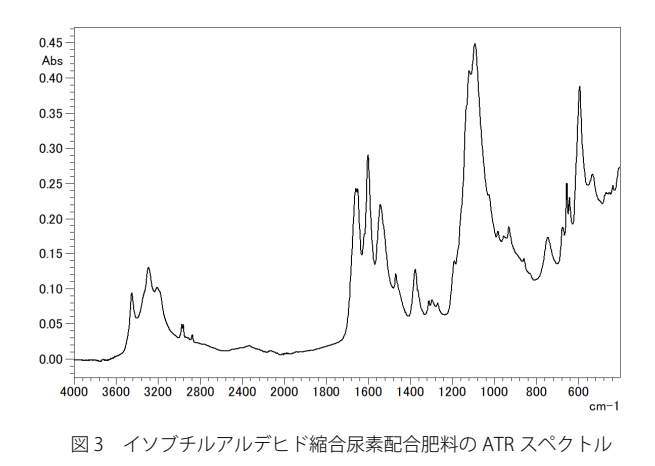

## IR Pilot を用いた確認試験

試験品のスペクトル測定および確認試験レポート作成に は、IRSpirit 専用プログラム IR Pilot を用いました。IR Pilot は、 画面の指示に従って、①目的、②測定方法、③使用する付属 品(付属品自動認識のある付属品では不要です)、④必要な データ処理の 4 項目を選択するだけで、目的試料の測定、解 析、印刷までを簡単に行うことができる便利な機能です。図 4 に IRPilot を用いた測定の流れを示します。(a)のメインメニ ューで分析の目的を選択すると専用プログラムに沿った測 定が開始されます。ここで、「確認試験」を選択すると、(b) の薬局方に対応した測定かどうかの選択画面に進みます。

「はい」を選択すると、分解能は自動的に 2 cm-1に設定され、 「いいえ」を選択すると 4 cm<sup>-1</sup>に設定されます。今回は「い いえ」を選択します。次に測定手法を設定します。このとき、 測定手法に応じた測定波数範囲が自動的に設定されます。 QATR-S は付属品が自動認識されるため、(c)の画面で使用す るプリズムの種類のみを選択します。以上の操作で、表 1 に 示した測定条件がすべて設定することができます。BKG 測 定・サンプル測定・データ処理もプログラムによってナビゲ ートされます。「一致度計算」を利用する場合はスペクトル 測定終了後に(d)のデータ処理の選択画面で選択し、(e)の画 面であらかじめ測定しておいた標準品のスペクトルを設定 します。確認試験の結果を図 5 に示します。標準品と試験品 のスペクトルの重ね描きと算出された一致度がレポートと して印刷されます。スペクトル形状はよく一致しており、一 致度は 0.9937 と算出されました。試験品は標準スペクトル と同一波数のところに同様の強度の吸収があり、標準品との 同一性が確認できました。

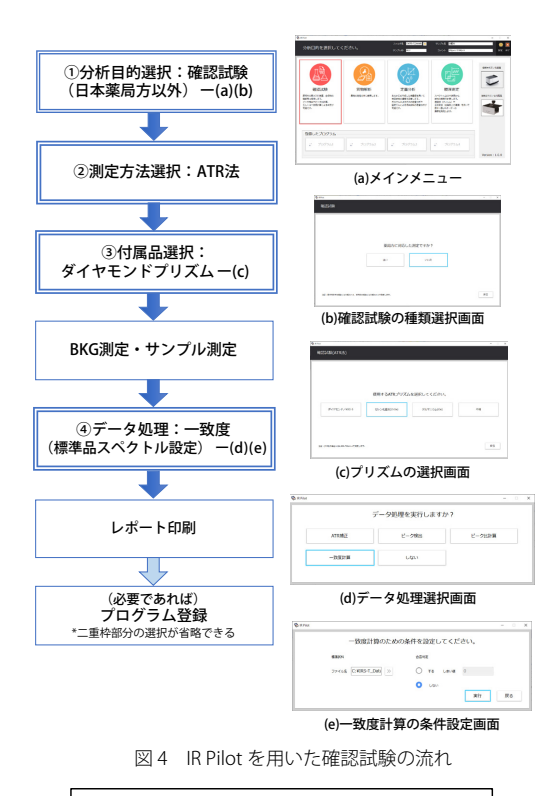

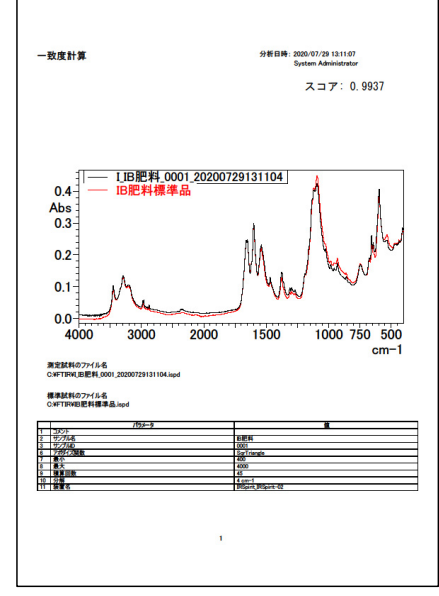

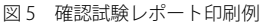

#### まとめ

緩効性肥料として知られるイソブチルアルデヒド縮合尿 素配合肥料について、肥料の鑑定方法(2020)に準拠した確 認試験を行いました。IRSpirit 専用プログラム IR Pilot を活用 することで条件設定や測定を自動化でき、より簡単に確実な 確認試験を実施できます。

<参考文献>

- 1) 独立行政法人 農林水産消費安全技術センター「肥料取締法」 http://www.famic.go.jp/ffis/fert/hourei/sub1\_torihou.htm (2020 年 7 月 17 日参照)
- 2) 独立行政法人 農林水産消費安全技術センター「肥料の鑑定方法(2020)」 http://www.famic.go.jp/ffis/fert/obj/kanteiho\_2020.pdf (2020 年 7 月 17 日参照)

(075) 813-1691

IRSpirit、QATR、および IR Pilot は、株式会社 島津製作所の日本およびその他の国における商標です。

株式会社 島津製 分析計測事業部 初版発行:2020 年 9 月 グローバルアプリケーション開発センター 島津コールセンター 0120-131691

※本資料は発行時の情報に基づいて作成されており、予告なく改訂することがあります。 改訂版は下記の会員制 Web Solutions Navigator で閲覧できます。

会員制情報サービス「Shim-Solutions Club」にご登録ください。 https://solutions.shimadzu.co.jp/ 会員制 Web の閲覧だけでなく、いろいろな情報サービスが受けられます。

https://solutions.shimadzu.co.jp/solnavi/solnavi.htm